# ROBOTICS SIMULATION ENVIRONMENTS AND SOAR

**1**

Jonathan Voigt

University of Michigan

Soar Workshop 28

# Integrating Soar with Robotics Platforms

□ Obstacles to integration:

**2**

- **□** Setup: How do we get Soar to communicate with the robotics control systems?
- **I** Input: How do we obtain appropriate sensor data and translate it for Soar?
- **Qutput: How do we take commands from Soar and portally continue to the Control** generate appropriate actions for output?
- $\Box$  Strategy: Use a simulation environment to explore the technical issues

## Illustration: Paintball Tanksoar

#### □ Moving "Tanksoar" to robotics domain **□ Paintball gun, obstacles, camera, laser range finder**

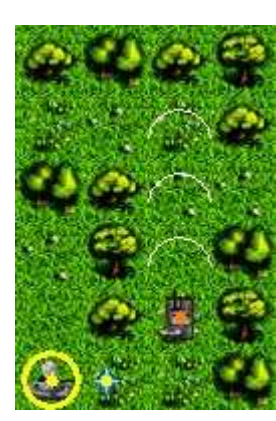

**3**

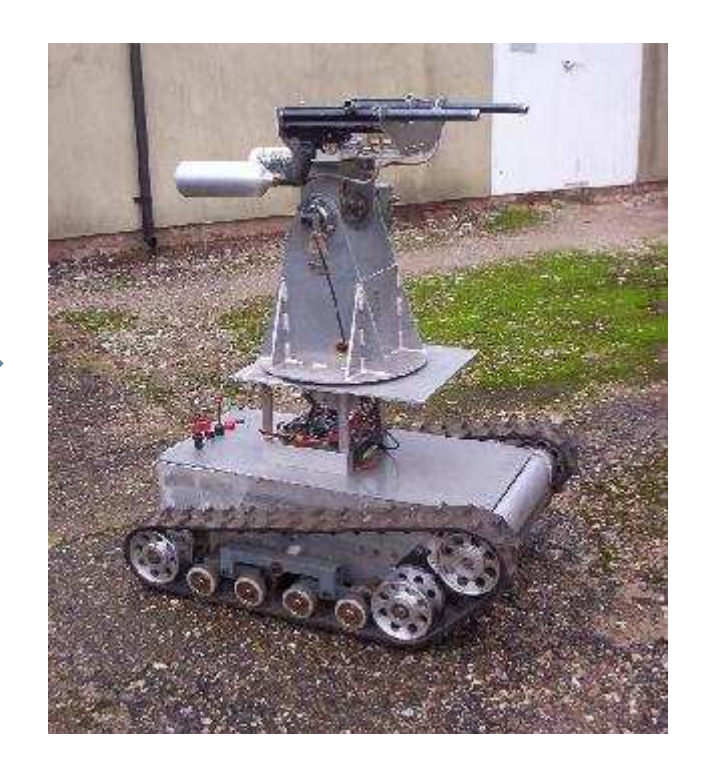

## Illustration: Paintball Tanksoar

- □ Problem: Where's the other tank?
	- $\blacksquare$  Difficult to identify with only range data and camera image
- □ Possible solution: mark the environment
	- $\blacksquare$  Magenta tanks, nothing else magenta in environment
		- "Easy" for camera to detect
	- **RFID tags and sensors**

**4**

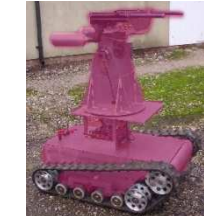

 Another solution: get additional 3D information from environment

## Additional 3D Information

**5**

- □ Visual and shape data for world objects
	- **L** Loaded to long-term memory at start-up
- $\Box$  Class and positional information about these objects during runtime as they fall in to the domain of robot's sensors
- $\Box$  Hierarchical organization of the objects in sensor domain

## Simulation Environments

**6**

 $\Box$  The ideal simulation environment will have **□** Similar interface with real robotics hardware **Path for environment to communicate higher-level** visual-spatial data

# Simulation Environment Comparison

**7**

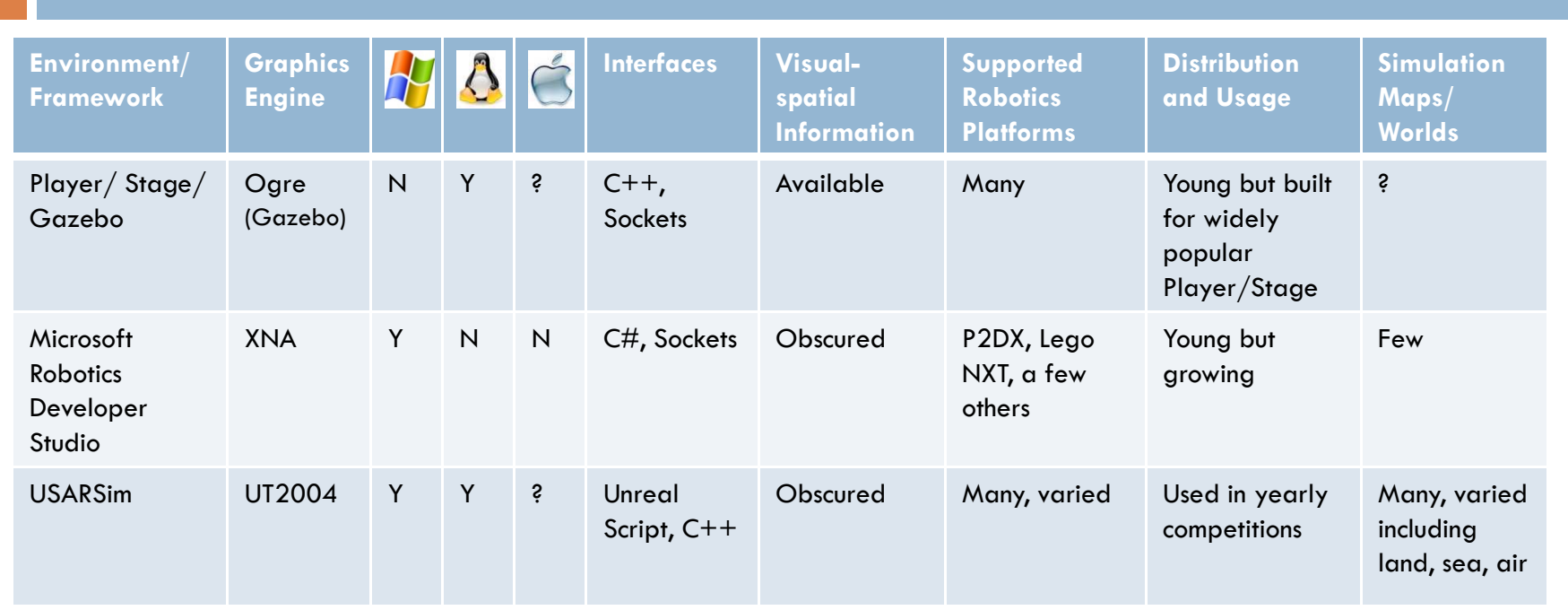

Note that new robots and maps can be created for all environments.

## Questions & Discussion

- **8**
- $\Box$  Questions about these issues and environments
- $\square$  Suggestions of other environments
- $\Box$  Strategies, experience, other feedback

#### Resources

USARSim

 $\blacksquare$  http://usarsim.sourceforge.net/

□ Microsoft Robotics Developer Studio

**□ http://msdn.microsoft.com/robotics** 

<mark>□ Player, Stage, Gazebo</mark>

 $\blacksquare$  http://playerstage.sourceforge.net/